# **E**hipsmall

Chipsmall Limited consists of a professional team with an average of over 10 year of expertise in the distribution of electronic components. Based in Hongkong, we have already established firm and mutual-benefit business relationships with customers from,Europe,America and south Asia,supplying obsolete and hard-to-find components to meet their specific needs.

With the principle of "Quality Parts,Customers Priority,Honest Operation,and Considerate Service",our business mainly focus on the distribution of electronic components. Line cards we deal with include Microchip,ALPS,ROHM,Xilinx,Pulse,ON,Everlight and Freescale. Main products comprise IC,Modules,Potentiometer,IC Socket,Relay,Connector.Our parts cover such applications as commercial,industrial, and automotives areas.

We are looking forward to setting up business relationship with you and hope to provide you with the best service and solution. Let us make a better world for our industry!

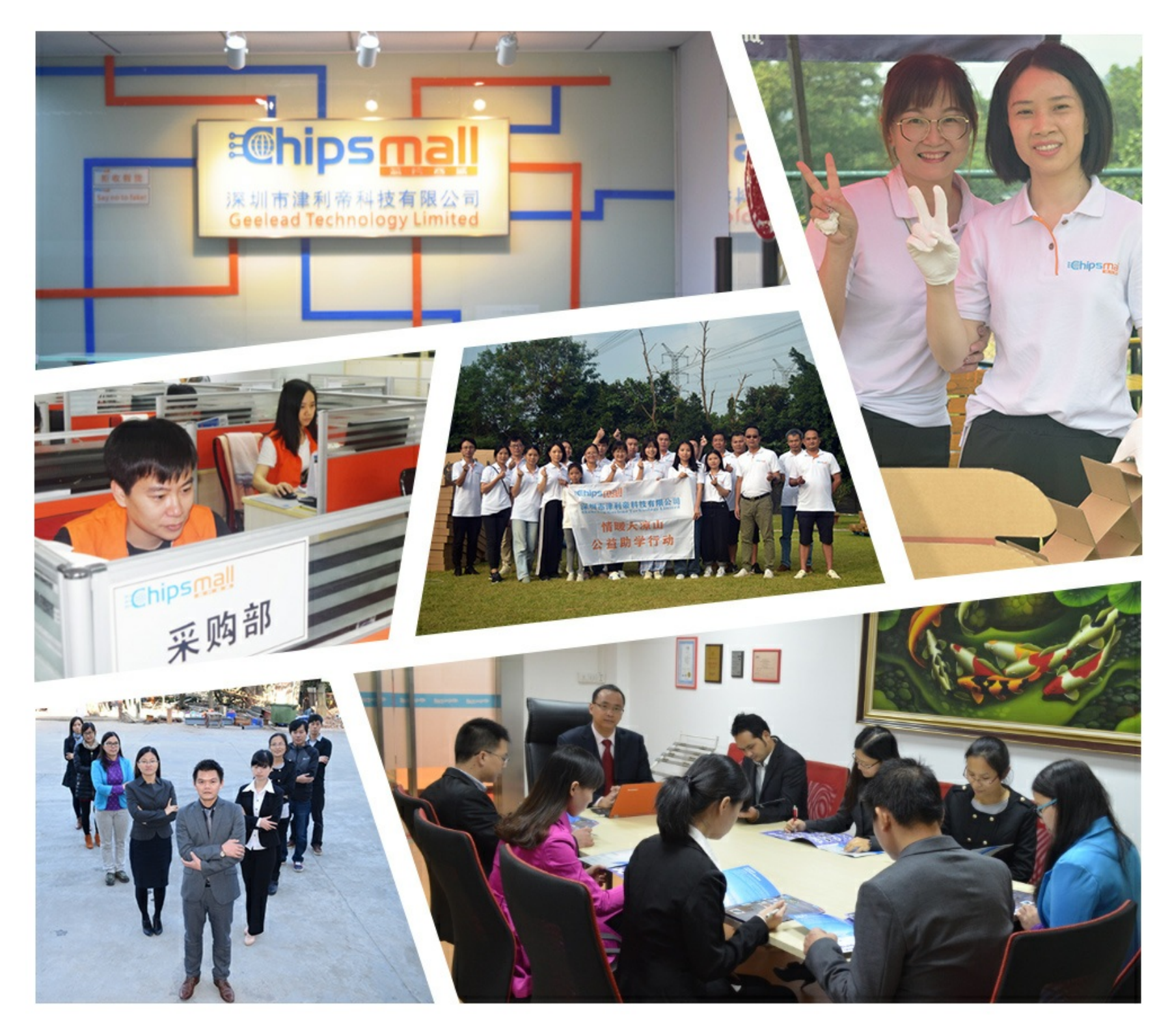

# Contact us

Tel: +86-755-8981 8866 Fax: +86-755-8427 6832 Email & Skype: info@chipsmall.com Web: www.chipsmall.com Address: A1208, Overseas Decoration Building, #122 Zhenhua RD., Futian, Shenzhen, China

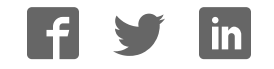

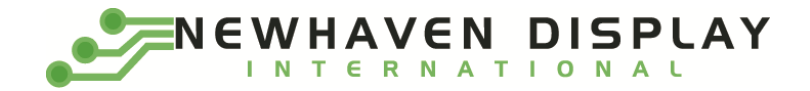

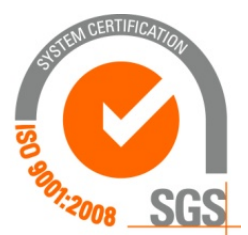

# **NHD‐2.8‐25664UMY3**

# **OLED Display Module**

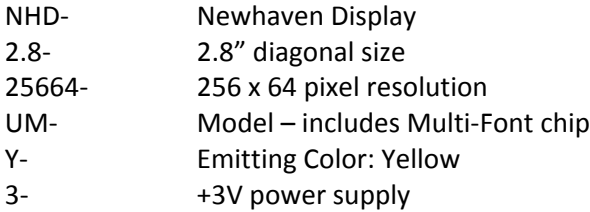

#### **Functions and Features**

- **256 x 64 pixel resolution**
- **Built‐in SSD1322 controller**
- **Parallel or serial MPU interface**
- **Single, low voltage power supply**
- **RoHS compliant**
- **Multi‐Language Fonts built‐in**

**Newhaven Display International, Inc.**

**2511 Technology Drive, Suite 101 Elgin IL, 60124 Ph: 847‐844‐8795 Fax: 847‐844‐8796**

- **1.** Document Revision History
- **2.** Mechanical Drawing
- **3.** Interface Description
	- 3.1. Parallel Interface
	- 3.2. Serial Interface
	- 3.3. MPU Interface Pin Selections
	- 3.4. MPU Interface Pin Assignment Summery
- **4.** Wiring Diagrams
- **5.** Electrical Characteristics
- **6.** Optical Characteristics
- **7.** Font Content Address Table
- **8.** Supported Languages
- **9.** OLED controller Instruction Table
- **10.** OLED controller to MPU interface
	- 10.1. 6800‐MPU Parallel Interface
	- 10.2. 8080‐MPU Parallel Interface
	- 10.3. Serial Interface (4‐wire)
	- 10.4. Serial Interface (3‐wire)
- **11.** Example OLED Initialization Program code
- 12. Multi-Font IC to MPU interface
	- 12.1. Serial Interface
	- 12.2. Communication Protocol
	- 12.3. Timing Characteristics
- 13. Font Tables (see file: www.newhavendisplay.com/app\_notes/MultiFont.pdf)
- 14. Font Data Arrangement Format (see file: www.newhavendisplay.com/app\_notes/MultiFont.pdf)
- 15. Calculation of Font Addresses (see file: www.newhavendisplay.com/app\_notes/MultiFont.pdf )
- **16.** Multi‐Font program code example
- **17.** Quality Information

#### **1. Document Revision History**

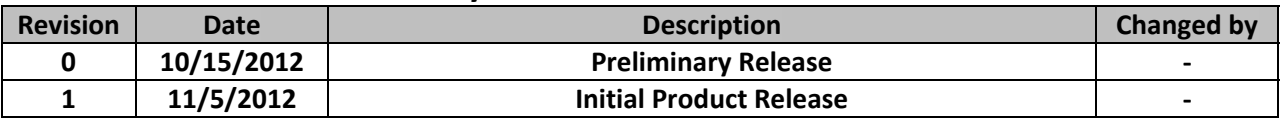

#### **2. Mechanical Drawing**

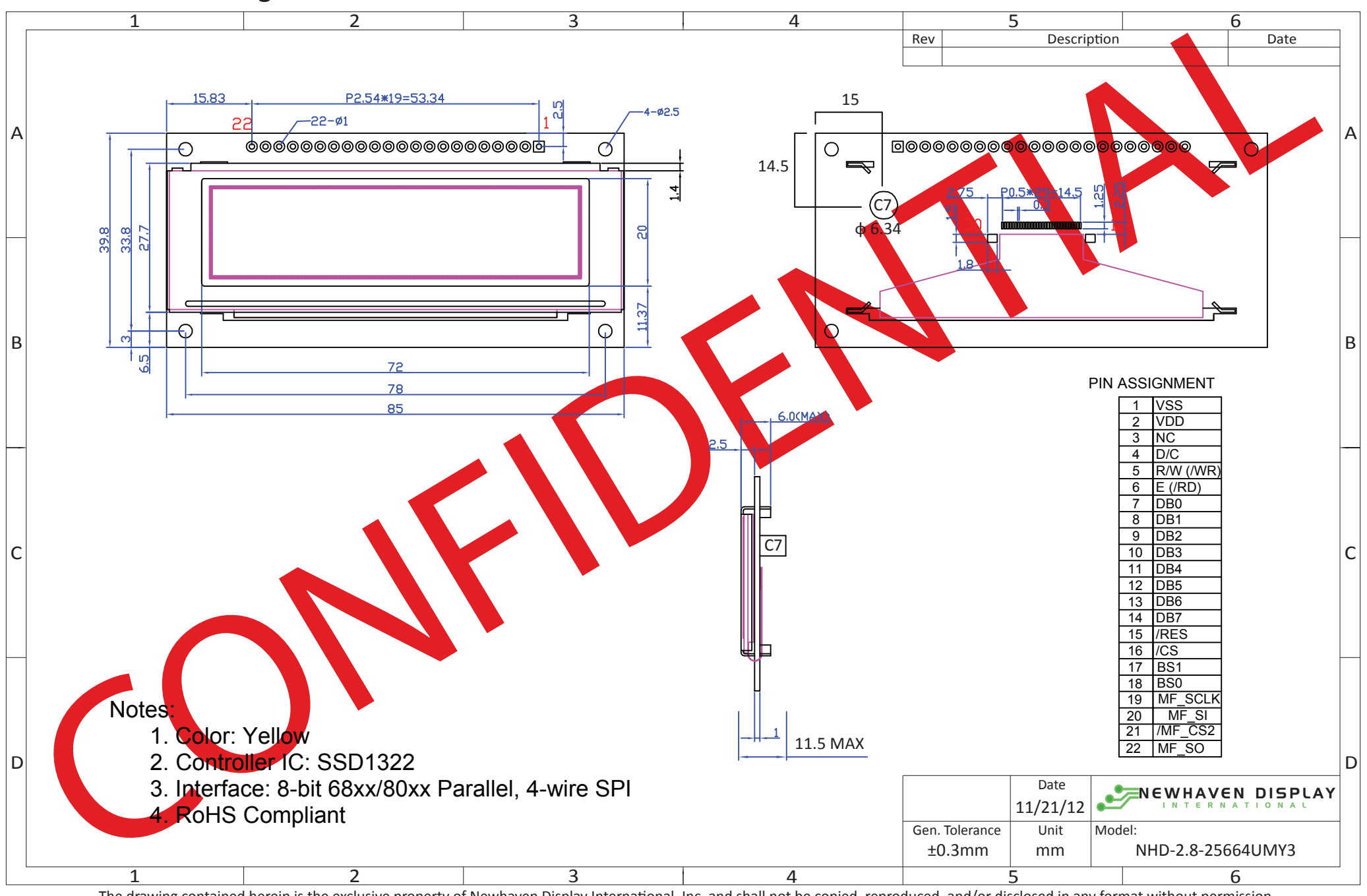

The drawing contained herein is the exclusive property of Newhaven Display International, Inc. and shall not be copied, reproduced, and/or disclosed in any format without permission.

# **3. Interface Description**

## **3.1. Parallel Interface:**

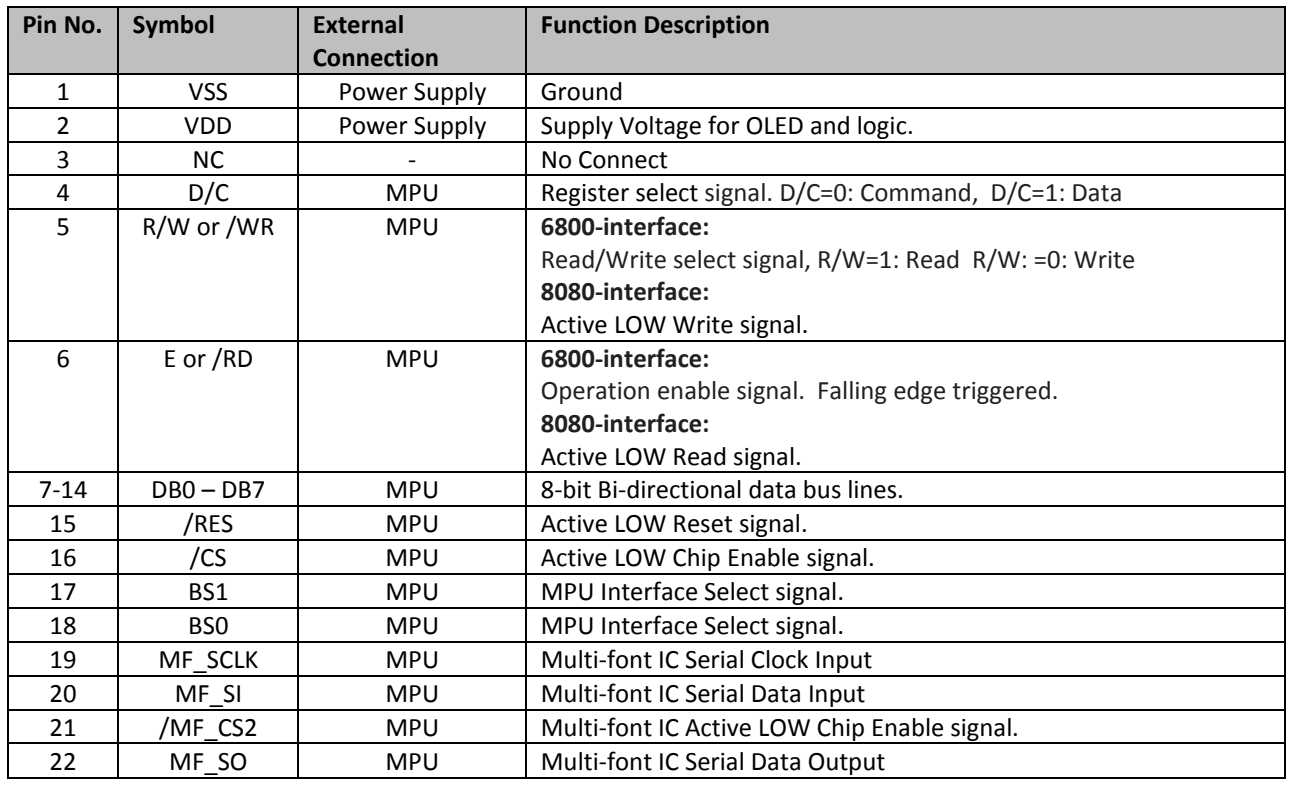

## **3.2. Serial Interface:**

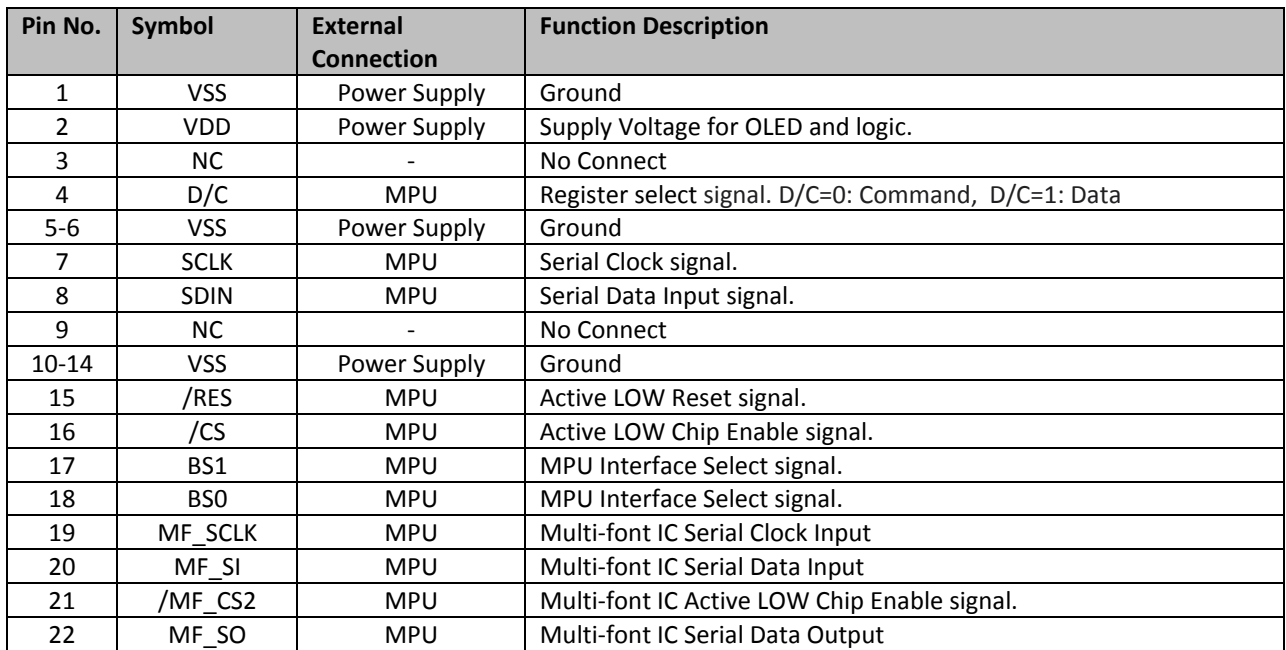

### **3.3. MPU Interface Pin Selections**

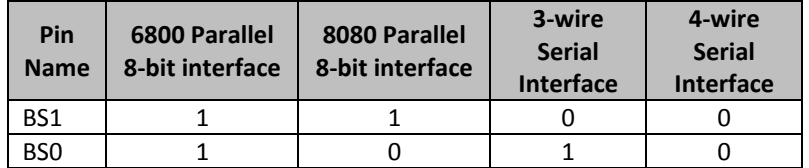

# **3.4. MPU Interface Pin Assignment Summery**

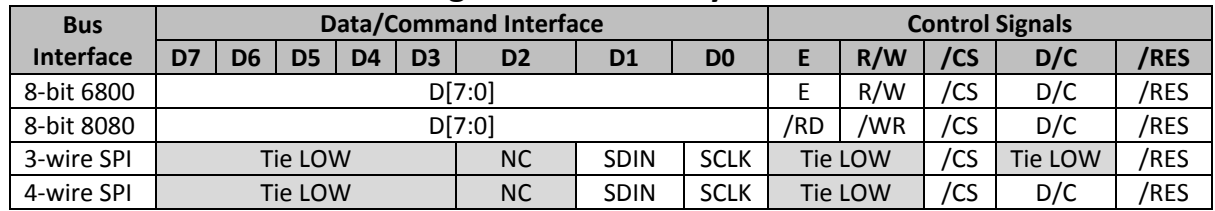

**4. Wiring Diagrams**

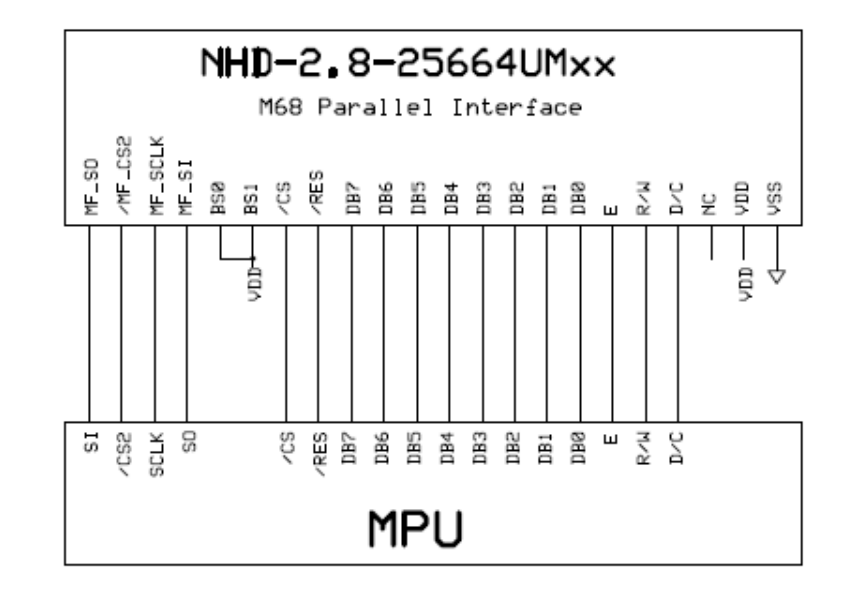

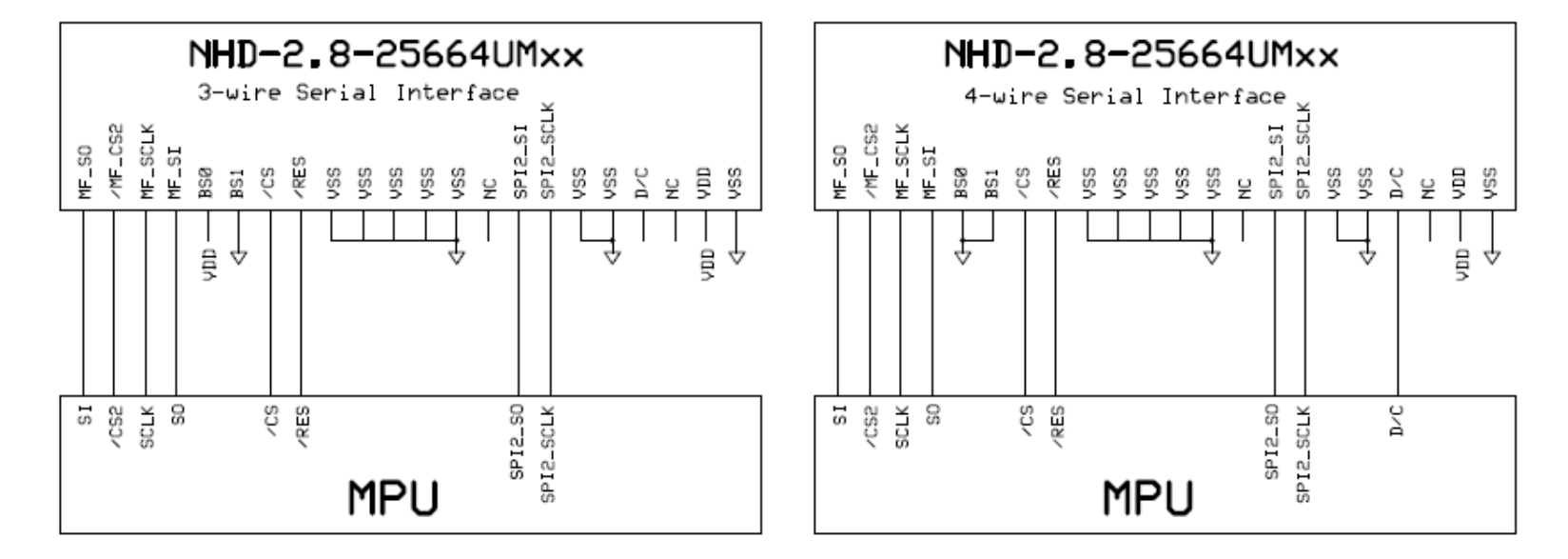

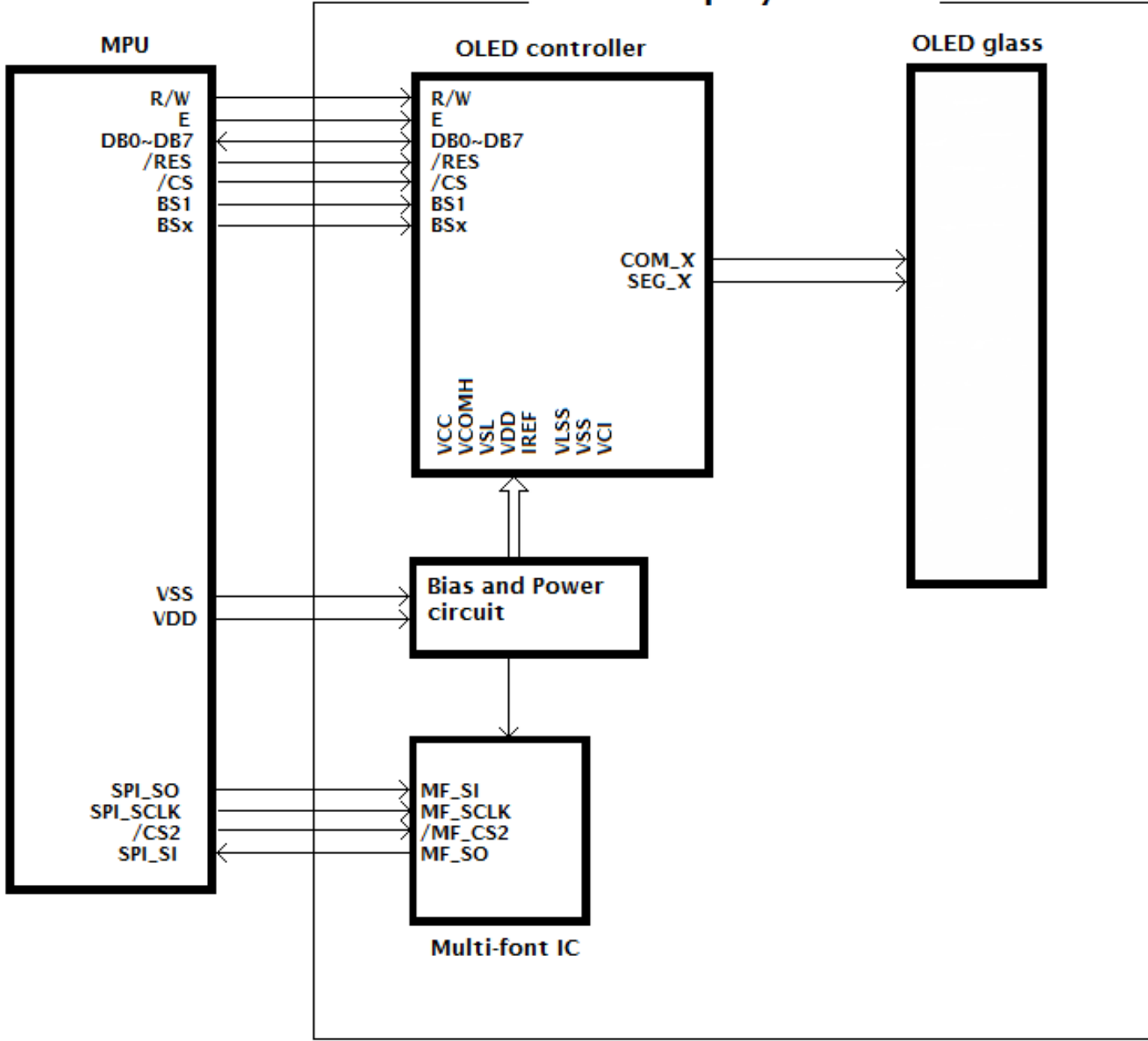

# **OLED Display Module**

#### **5. Electrical Characteristics**

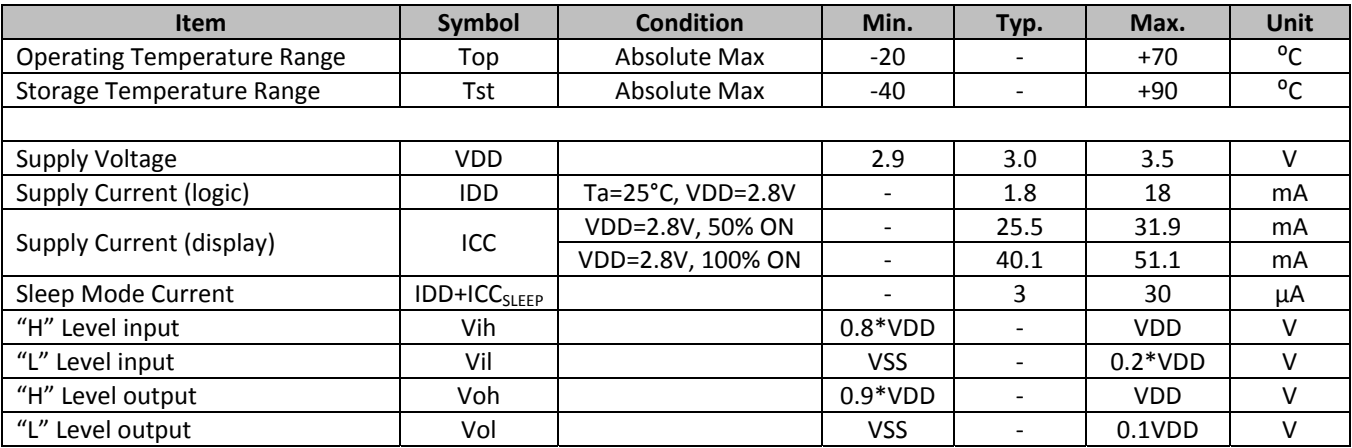

#### **6. Optical Characteristics**

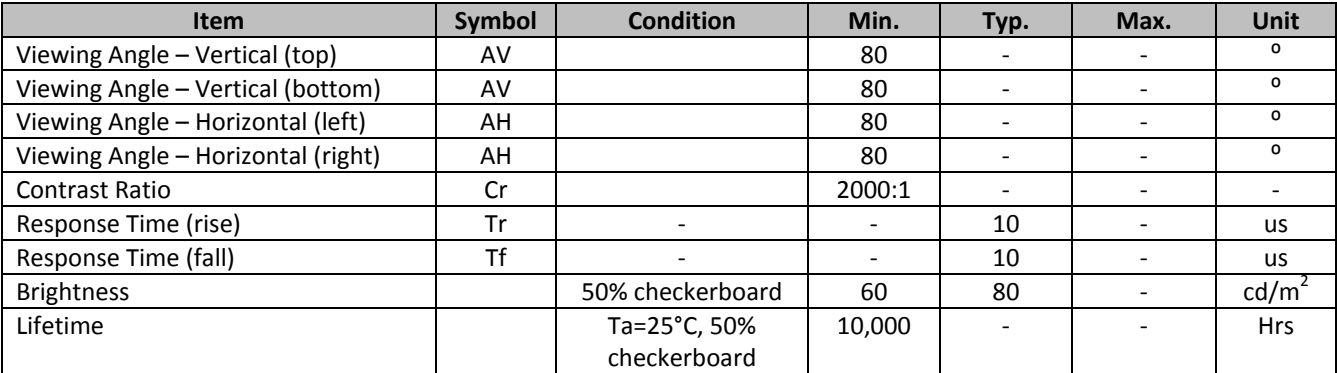

**Note**: Lifetime at typical temperature is based on accelerated high‐temperature operation. Lifetime is tested at average 50% pixels on and is rated as Hours until **Half‐Brightness**. The Display OFF command can be used to extend the lifetime of the display.

Luminance of active pixels will degrade faster than inactive pixels. Residual (burn-in) images may occur. To avoid this, every pixel should be illuminated uniformly.

#### **7. Font Content Address Table**

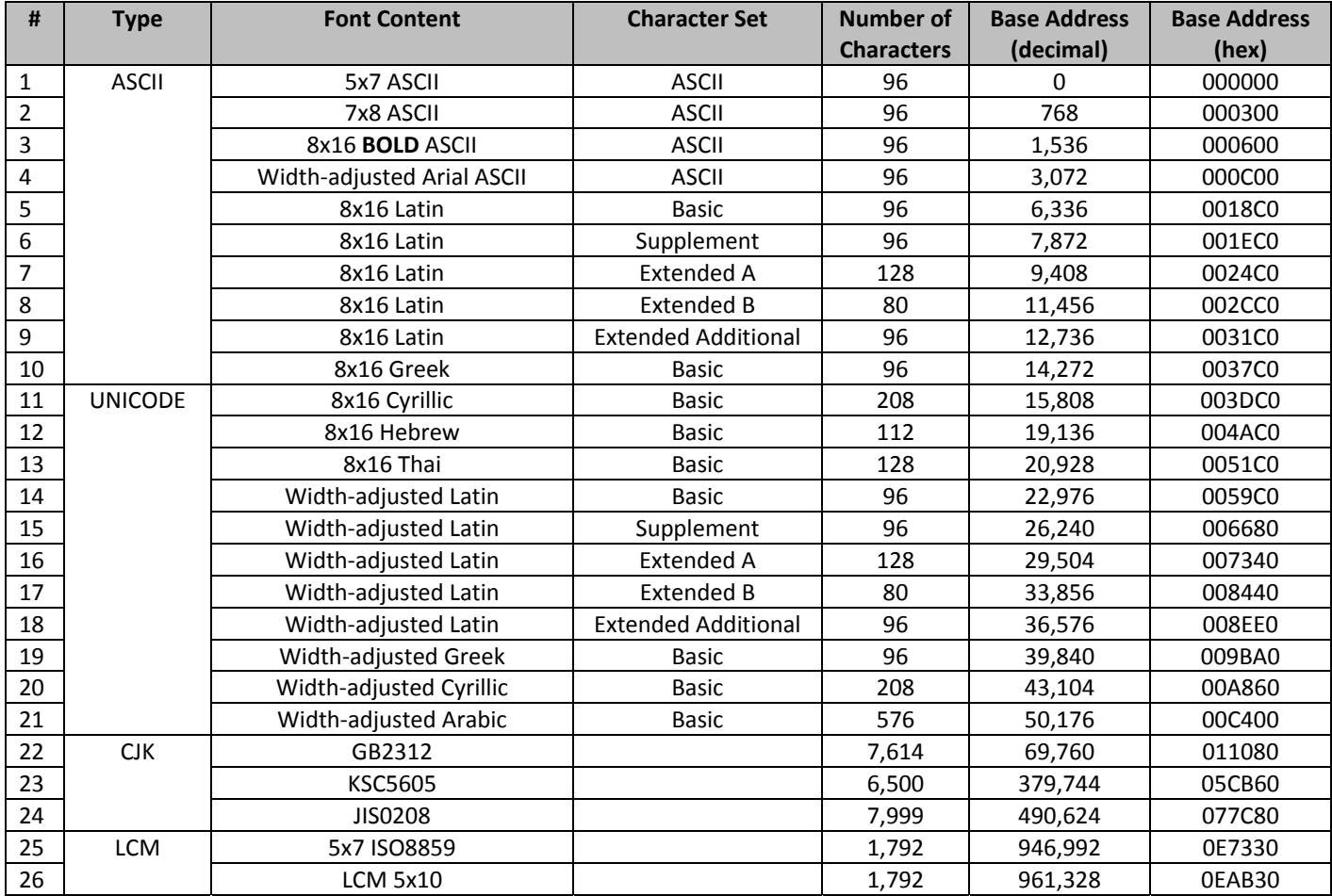

# **8. Supported Languages**

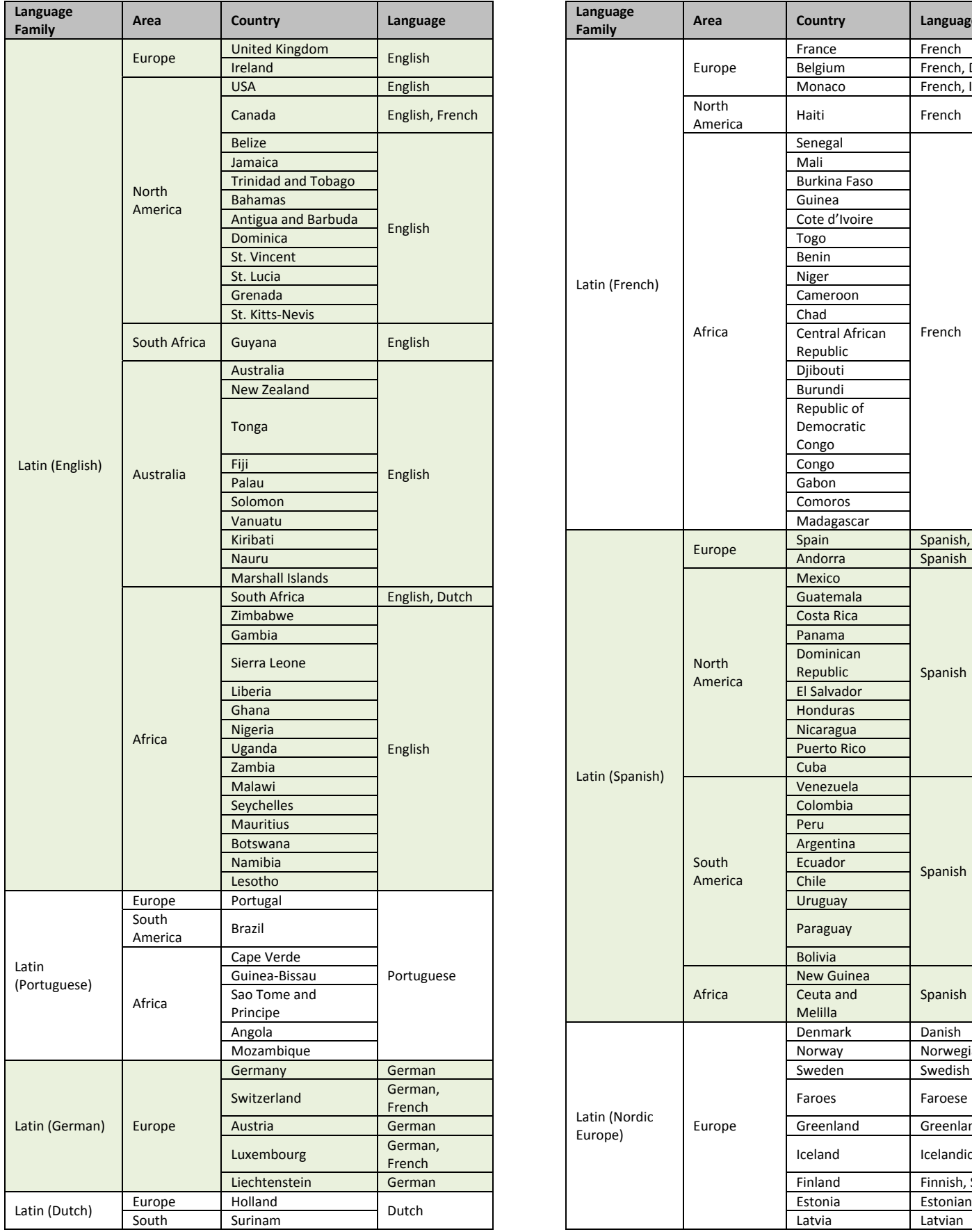

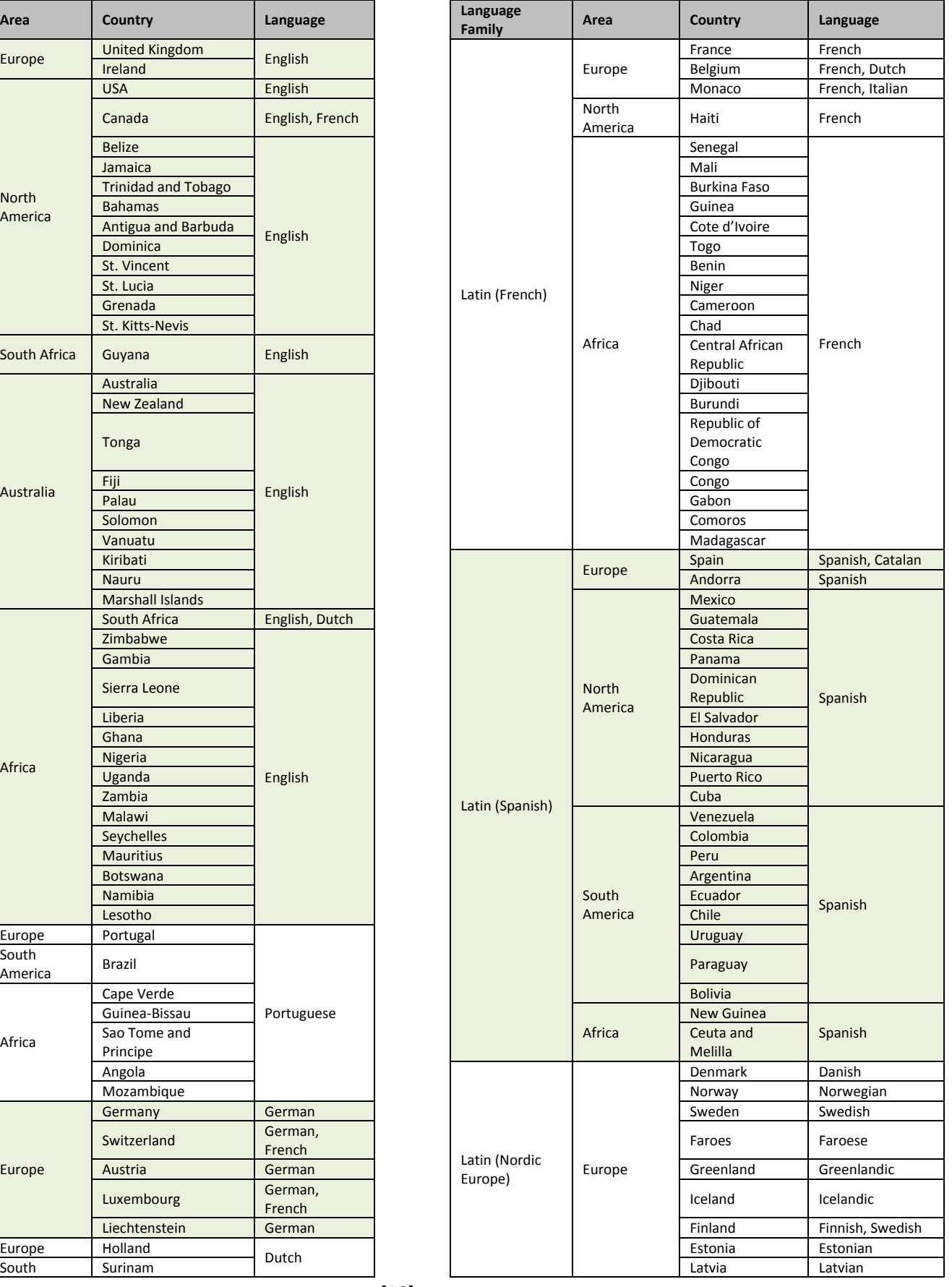

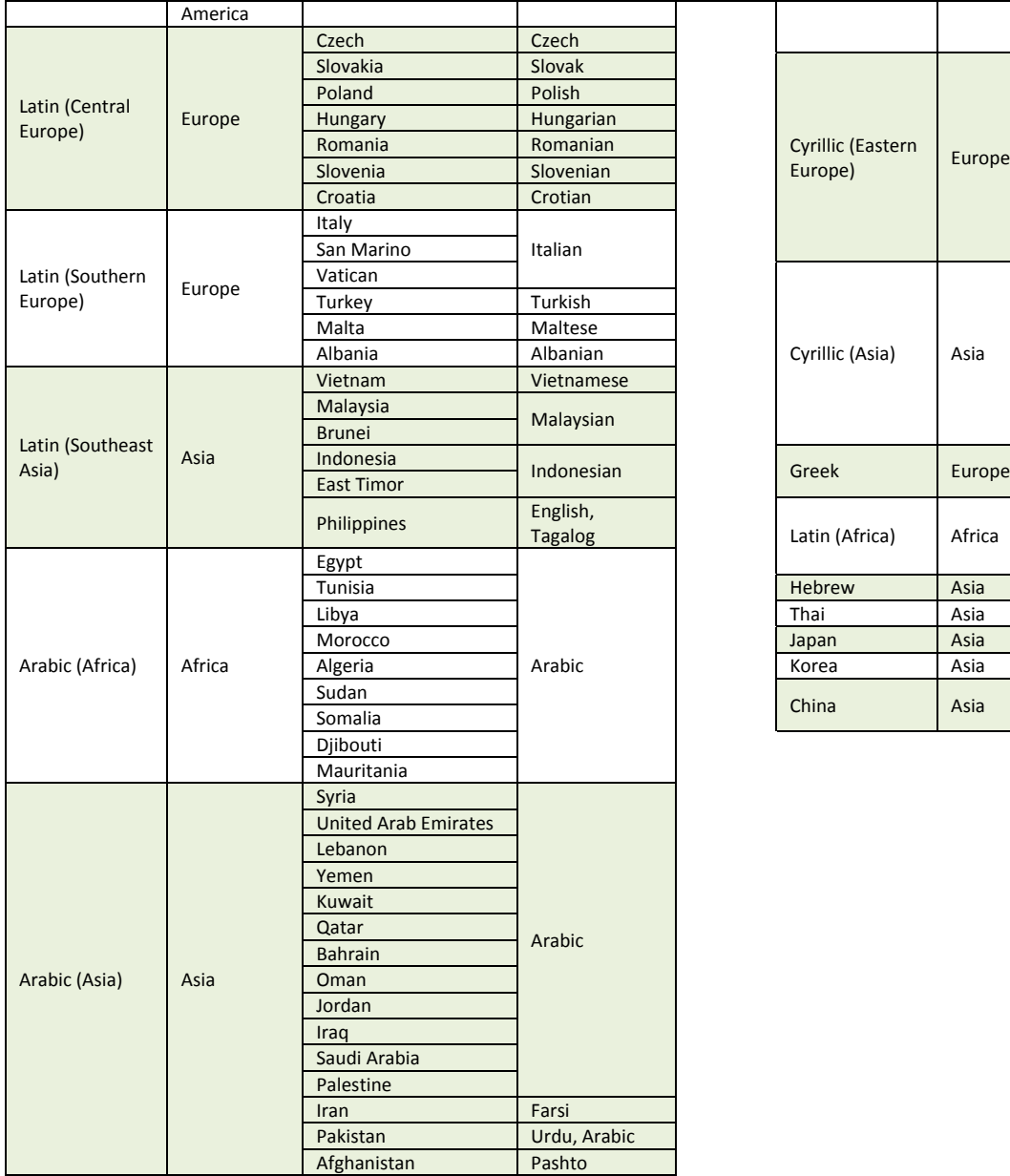

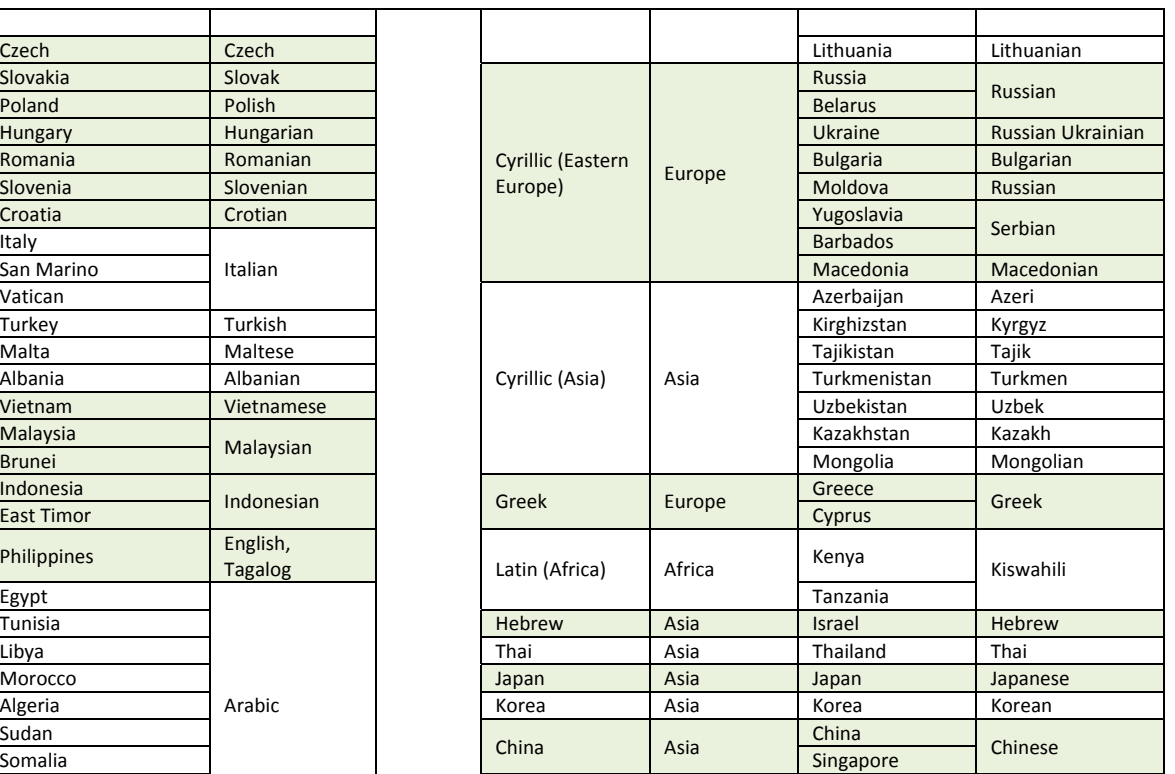

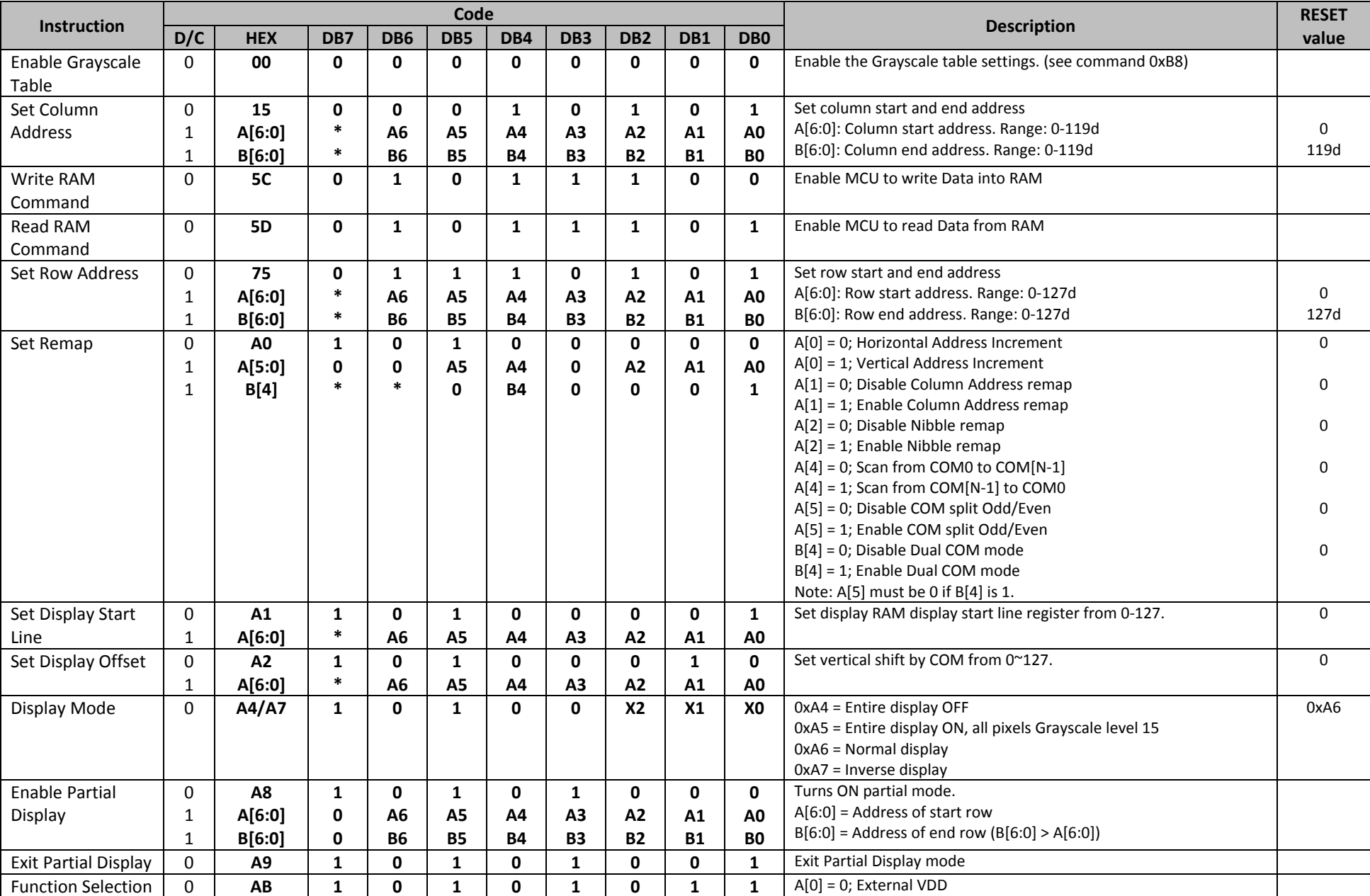

# **9. OLED controller Instruction Table** (Built‐In SSD1322 Controller/Driver)

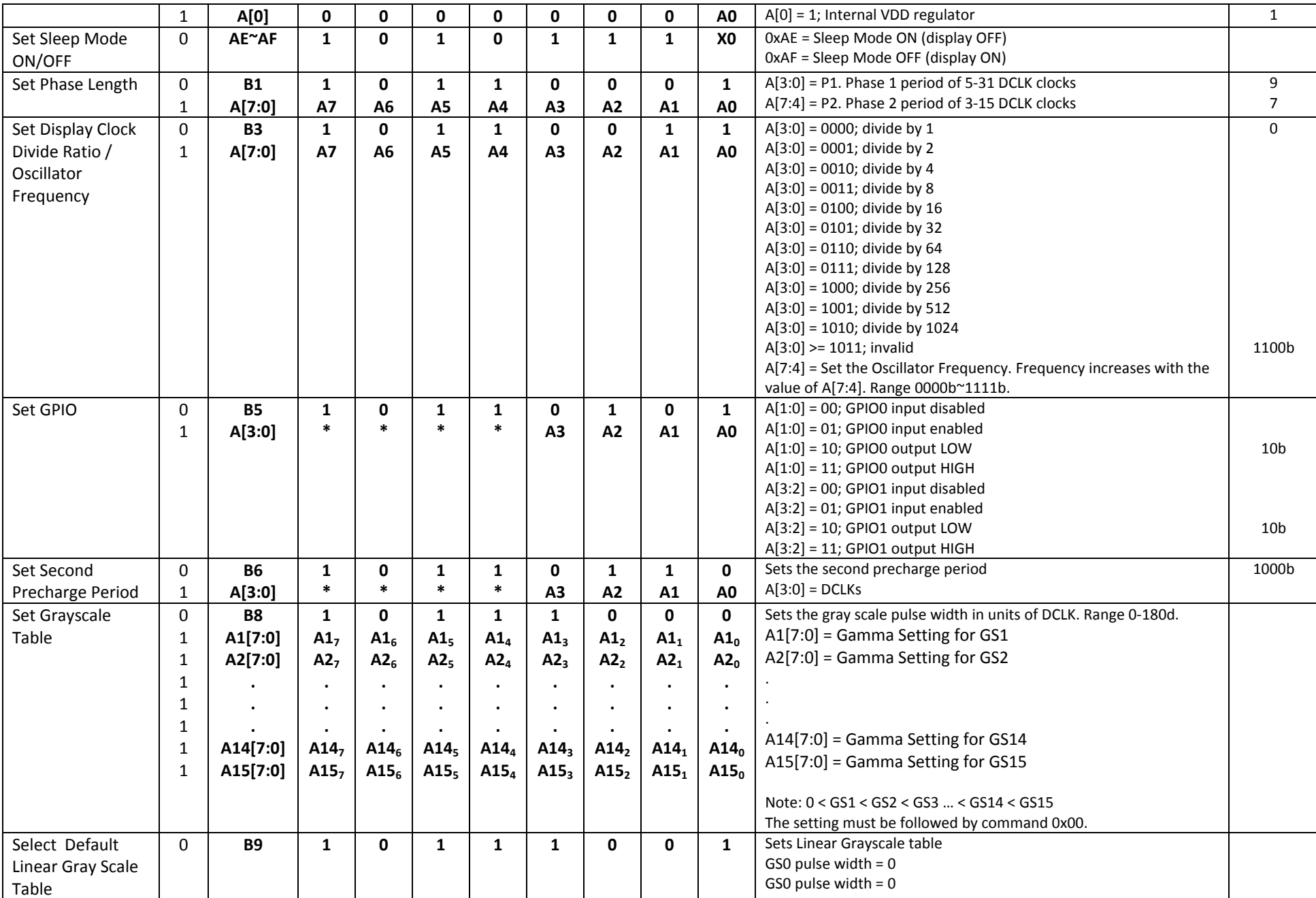

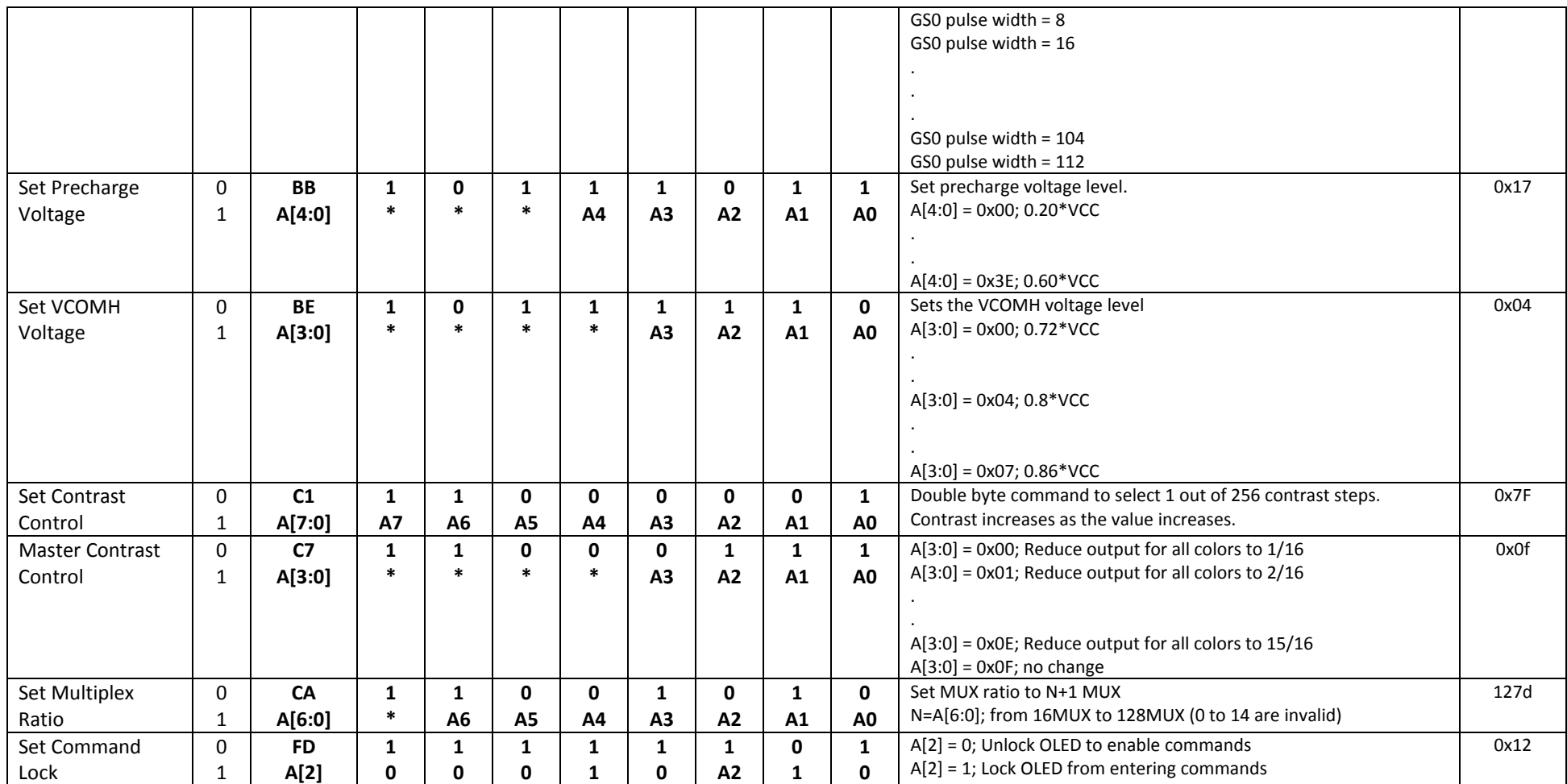

**For detailed instruction information, see datasheet:** http://www.newhavendisplay.com/app\_notes/SSD1322.pdf

#### **10. OLED Controller ‐> MPU Interface**

**For detailed timing information, see datasheet:** http://www.newhavendisplay.com/app\_notes/SSD1322.pdf

#### **10.1. 6800‐MPU Parallel Interface**

The parallel interface consists of 8 bi-directional data pins, R/W, D/C, E, and /CS.

A LOW on R/W indicates write operation, and HIGH on R/W indicates read operation.

A LOW on D/C indicates "Command" read or write, and HIGH on D/C indicates "Data" read or write. The E input serves as data latch signal, while /CS is LOW. Data is latched at the falling edge of E signal.

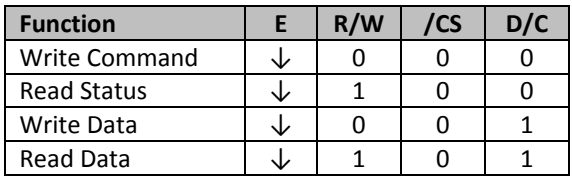

#### **10.2. 8080‐MPU Parallel Interface**

The parallel interface consists of 8 bi-directional data pins, /RD, /WR, D/C, and /CS.

A LOW on D/C indicates "Command" read or write, and HIGH on D/C indicates "Data" read or write.

A rising edge of /RS input serves as a data read latch signal while /CS is LOW.

A rising edge of /WR input serves as a data/command write latch signal while /CS is LOW.

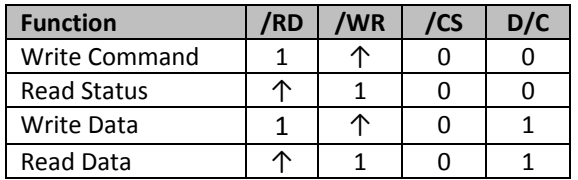

Alternatively, /RD and /WR can be kept stable while /CS serves as the data/command latch signal.

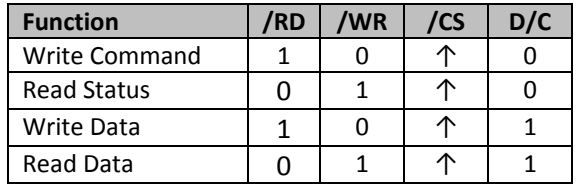

#### **10.3. Serial Interface (4‐wire)**

The 4-wire serial interface consists of serial clock SCLK, serial data SDIN, D/C, and /CS. D0 acts as SCLK and D1 acts as SDIN. D2 should be left open. D3~D7, E, and R/W should be connected to GND.

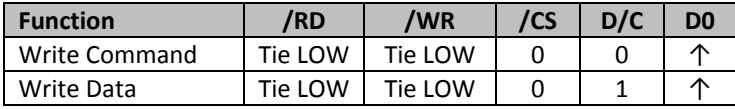

SDIN is shifted into an 8‐bit shift register on every rising edge of SCLK in the order of D7, D6,…D0. D/C is sampled on every eighth clock and the data byte in the shift register is written to the GDRAM or command register in the same clock.

Note: Read is not available in serial mode.

#### **10.4. Serial Interface (3‐wire)**

The 3-wire serial interface consists of serial clock SCLK, serial data SDIN, and /CS. D0 acts as SCLK and D1 acts as SDIN. D2 should be left open. D3~D7, E, R/W, and D/C should be connected to GND.

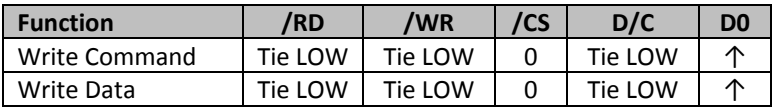

SDIN is shifted into an 9‐bit shift register on every rising edge of SCLK in the order of D/C, D7, D6,…D0. D/C (first bit of the sequential data) will determine if the following data byte is written to the Display Data RAM ( $D/C = 1$ ) or the command register ( $D/C = 0$ ).

Note: Read is not available in serial mode.

**For detailed protocol information, see datasheet:** http://www.newhavendisplay.com/app\_notes/SSD1322.pdf

#### **11. Example Initialization Sequence:**

Set\_Command\_Lock(0x12); // Unlock Basic Commands (0x12/0x16) Set Display On Off(0x00); // Display Off (0x00/0x01) Set\_Column\_Address(0x1C,0x5B); Set\_Row\_Address(0x00,0x3F); Set\_Display\_Clock(0x91); // Set Clock as 80 Frames/Sec Set Multiplex Ratio(0x3F);  $\frac{1}{164}$  Duty (0x0F~0x3F) Set\_Display\_Offset(0x00); // Shift Mapping RAM Counter (0x00~0x3F) Set\_Start\_Line(0x00); // Set Mapping RAM Display Start Line (0x00~0x7F) Set\_Remap\_Format(0x14); // Set Horizontal Address Increment // Column Address 0 Mapped to SEG0 // Disable Nibble Remap // Scan from COM[N‐1] to COM0 // Disable COM Split Odd Even // Enable Dual COM Line Mode Set\_GPIO(0x00); // Disable GPIO Pins Input Set\_Function\_Selection(0x01); // Enable Internal VDD Regulator Set\_Display\_Enhancement\_A(0xA0,0xFD); // Enable External VSL Set\_Contrast\_Current(0x9F); // Set Segment Output Current Set\_Master\_Current(0x0F); // Set Scale Factor of Segment Output Current Control //Set\_Gray\_Scale\_Table(); // Set Pulse Width for Gray Scale Table Set\_Linear\_Gray\_Scale\_Table(); //set default linear gray scale table Set Phase Length(0xE2); // Set Phase 1 as 5 Clocks & Phase 2 as 14 Clocks Set Display Enhancement B(0x20); // Enhance Driving Scheme Capability (0x00/0x20) Set Precharge Voltage(0x1F); // Set Pre-Charge Voltage Level as 0.60\*VCC Set\_Precharge\_Period(0x08); // Set Second Pre-Charge Period as 8 Clocks Set\_VCOMH(0x07); // Set Common Pins Deselect Voltage Level as 0.86\*VCC Set\_Display\_Mode(0x02); // Normal Display Mode (0x00/0x01/0x02/0x03) Set\_Partial\_Display(0x01,0x00,0x00); // Disable Partial Display Set\_Display\_On\_Off(0x01);

#### **12. Multi‐Font IC ‐> MPU Interface**

#### **12.1. Serial Interface**

The serial interface consists of serial clock MF\_SCLK, serial data in MF\_SI, serial data out MF\_SO, chip enable /MF\_CS2.

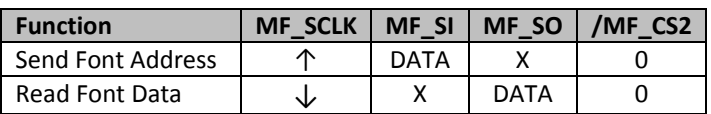

The Multi-Font device is enabled by a high-to-low transition on /MF\_CS2. /MF\_CS2 must remain LOW for the duration of any command‐in or data‐out sequence.

The Font Address is shifted in on the MF\_SI line on the rising edge of MF\_SCLK. The Font Data is shifted out on the MF\_SO line on the falling edge of MF\_SCLK.

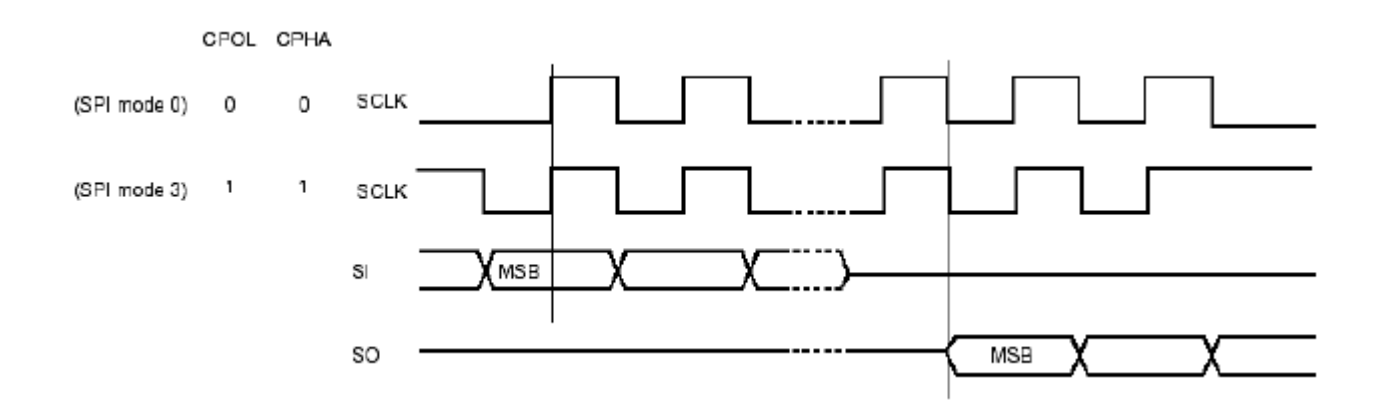

#### **12.2. Communication Protocol**

Font data can be accessed and read by using the READ command instruction.

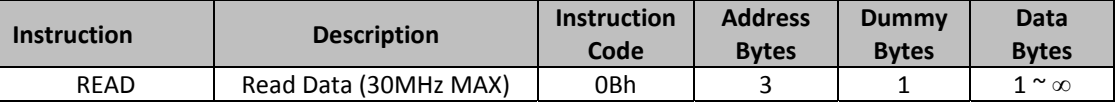

**READ** mode supports up to 30MHz frequency on MF\_SCLK.

READ mode outputs the data starting from the specified address location. The data output stream is continuous through all addresses until terminated by a low-to-high transition on /MF\_CS2. The internal address pointer will automatically increment after each byte is read.

READ instruction is initiated by executing an 8‐bit command [0x0B] on the MF\_SI line, followed by the desired font address bits [A23‐A0], and followed by an 8‐bit dummy write [0x00]. The font data will then be output on MF\_SO line, MSB first.

/MF\_CS2 must remain active LOW for the duration of the read cycle.

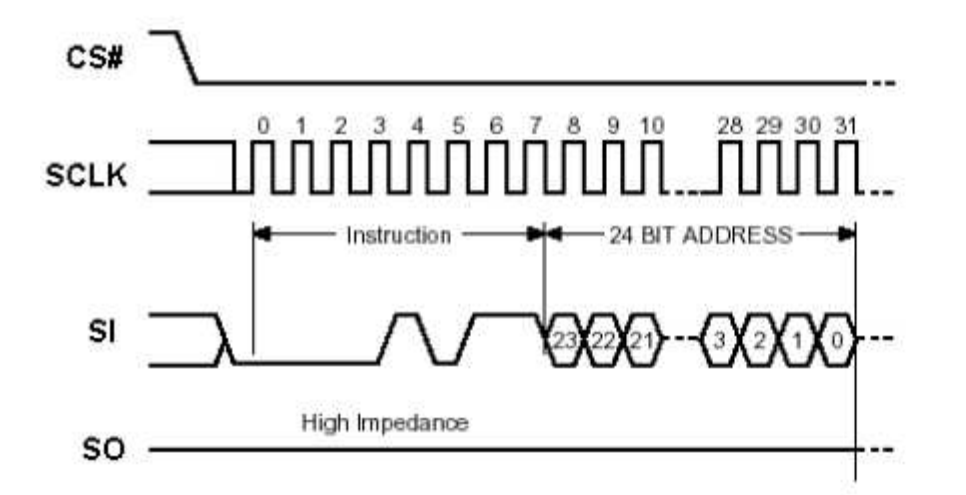

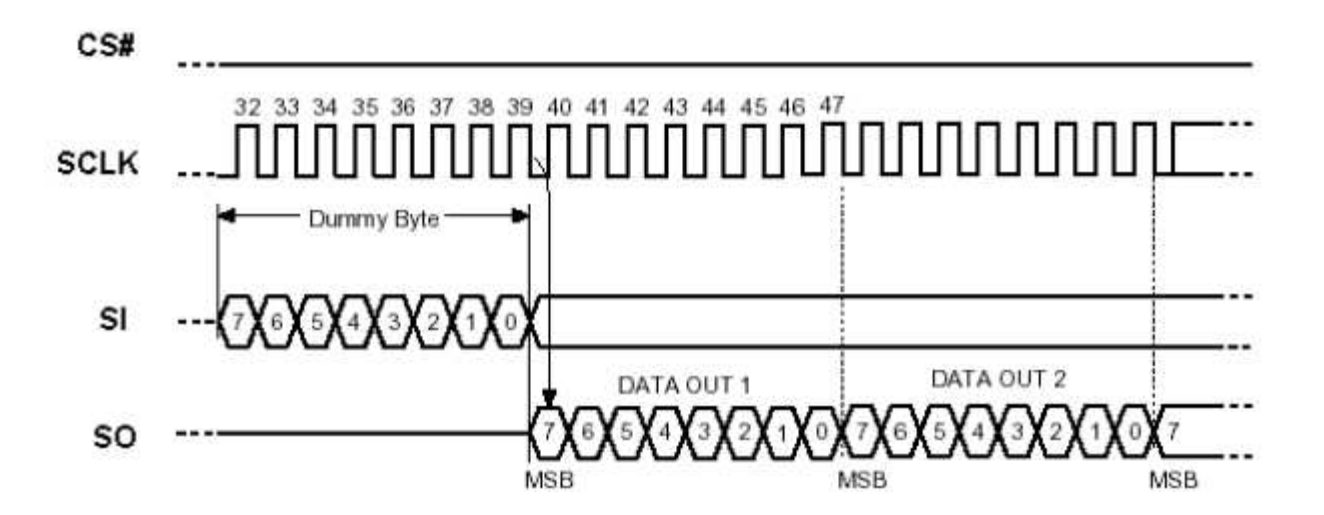

#### **12.3. Timing Characteristics**

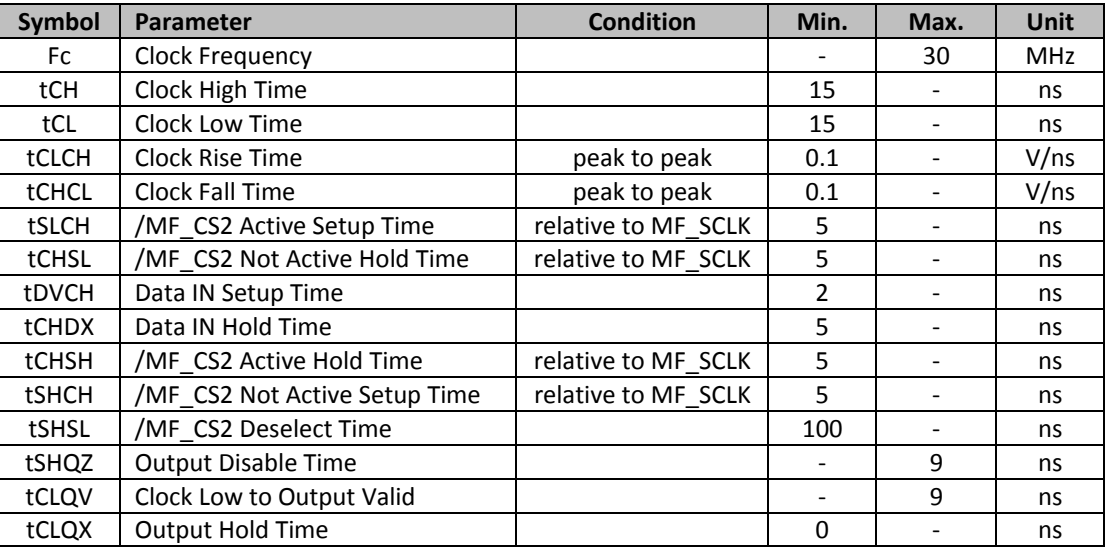

#### **13. Font Tables**

**See file:** www.newhavendisplay.com/app\_notes/MultiFont.pdf

#### **14. Font Data Arrangement**

**See file:** www.newhavendisplay.com/app\_notes/MultiFont.pdf

#### **15. Calculation of Font Addresses**

**See file:** www.newhavendisplay.com/app\_notes/MultiFont.pdf

#### **16. Multi‐Font program code example**

#### **17. Quality Information**

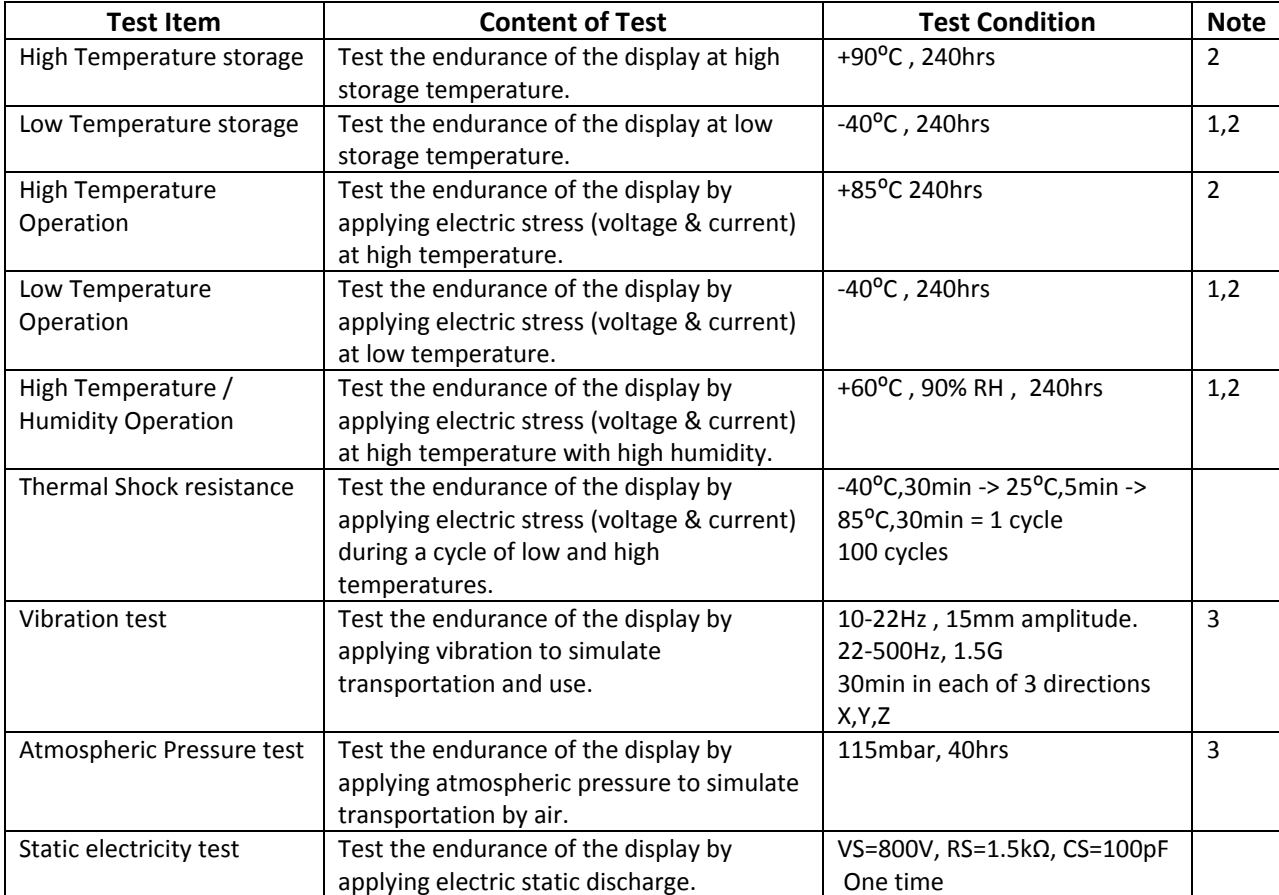

**Note 1:** No condensation to be observed.

**Note 2:** Conducted after 2 hours of storage at 25⁰C, 0%RH.

**Note 3:** Test performed on product itself, not inside a container.

#### **Evaluation Criteria:**

1: Display is fully functional during operational tests and after all tests, at room temperature.

- 2: No observable defects.
- 3: Luminance >50% of initial value.
- 4: Current consumption within 50% of initial value

## **Precautions for using OLEDs/LCDs/LCMs**

See Precautions at www.newhavendisplay.com/specs/precautions.pdf

### **Warranty Information and Terms & Conditions**

http://www.newhavendisplay.com/index.php?main\_page=terms